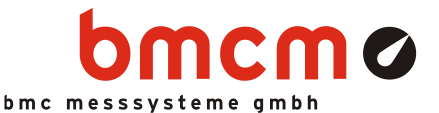

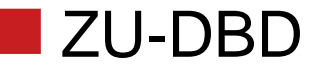

Demoboard

#### Anschauliche Messtechnik.

Mit dem Demoboard ZU-DBD lassen sich Spannungssignale und sonstige physikalische Größen (z. B. Druck, Temperatur, Helligkeit) darstellen. Über verschiedene Bedienelemente und Sensoren werden sowohl statische als auch dynamische Analogsignale erzeugt.

#### Anschluss zum Messsystem.

Das Demoboard wurde auf die Verwendung mit den USB-Messsystemen USB-AD14f und USB-AD von bmcm optimiert. Der Anschluss an die analogen Kanäle (16 AIn, 1 AOut) des PC-Messsystems erfolgt am 37-poligen D-Sub Stecker.

## Mit USB versorgt. Ohne Aufwand.

Eine externe Spannungsquelle ist nicht erforderlich. Das ZU-DBD nutzt die Versorgung der USB-Schnittstelle des PC-Messsystems mit ca. 5V, um die Demosignale zu erzeugen.

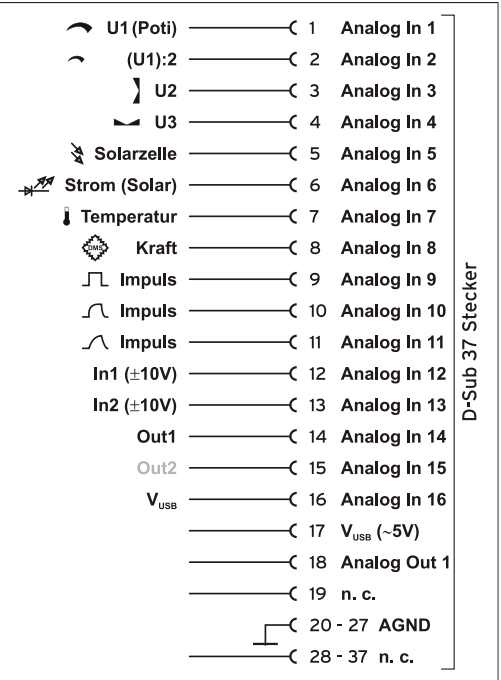

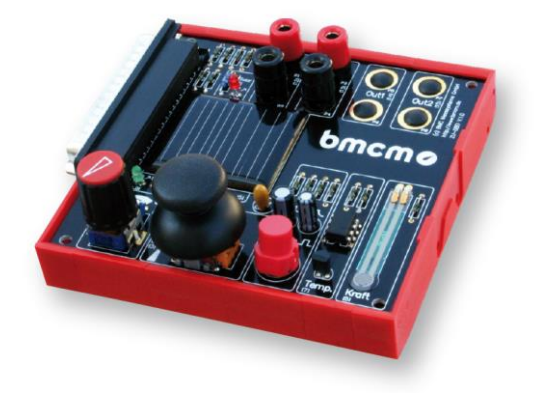

## Im Einsatz für Bildung.

Da mit dem ZU-DBD auf einfache Weise Grundlagen der Elektrotechnik und Messtechnik (z. B. elektrische Schaltungen, Funktionsweise elektrischer Komponenten) demonstriert werden können, eignet es sich hervorragend zur Vermittlung von Lerninhalten im Bereich PC-Messtechnik an Schulen und anderen Ausbildungsstätten.

## Intuitiv. Kompakt. Preisgünstig.

Wichtige Anforderungen für Lehrmittel im Schul- und Ausbildungsbereich sind einfache Bedienbarkeit, handliches Format, unempfindliche und kostengünstige Ausführung. Auf die Einhaltung dieser Kriterien wurde bei der Entwicklung des ZU-DBD großer Wert gelegt.

## Einfach bedienbar.

Ein Potentiometer für einstellbare Spannungen, ein Joystick für 2-achsige Signale, ein Taster zur Impulserzeugung, ein DMS-Sensor für Druckmessungen - dies sind nur ein paar Möglichkeiten des Demoboards, um verschiedene Grundbegriffe der Messtechnik direkt zu veranschaulichen.

## Einfach NextView®

Als ideale Ergänzung zur Messhardware empfiehlt sich die Messsoftware NextView®. Die durch das Demoboard erzeugten Signale können direkt als grafische Kurvenzüge online visualisiert oder aufgezeichnet werden. Ein speziell für das ZU-DBD erstelltes Projekt steht auf der bmcm Website kostenlos zur Verfügung.

ZU-DBD

# 1 Inbetriebnahme

Verbinden Sie das ZU-DBD mit Hilfe eines D-Sub Anschlusskabels (als Zubehör erhältlich unter ZU37SB) über den D-Sub 37 Stecker mit dem PC Messsystem. Das USB-Messsystem USB-AD kann auch direkt an das ZU-DBD gesteckt werden.

Schließen Sie das Messsystem über die USB-

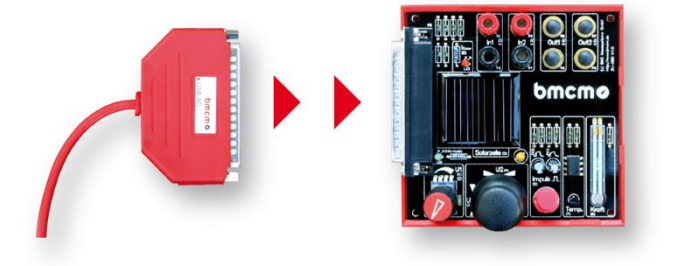

Schnittstelle am PC an. Bei Erstanschluss muss zunächst die Plug & Play Installation für das Messsystem durchgeführt werden.

Anschließend können nach Bedarf weitere Softwarekomponenten installiert werden, die mit dem Gerät verwendet werden sollen (z. B. Messsoftware NextView®4).

Das ZU-DBD wird durch die USB-Schnittstelle mit ca. 5V versorgt. Dies wird durch die grüne LED "LD1" angezeigt.

## 2 Anschlüsse und Bedienelemente

Die vorhandenen Anschlüsse und Bedienelemente des ZU-DBD Demoboards sind in der folgenden Platinenansicht dargestellt (Ansicht auf Platinenoberseite (bestückt), D-Sub 37 Stecker links).

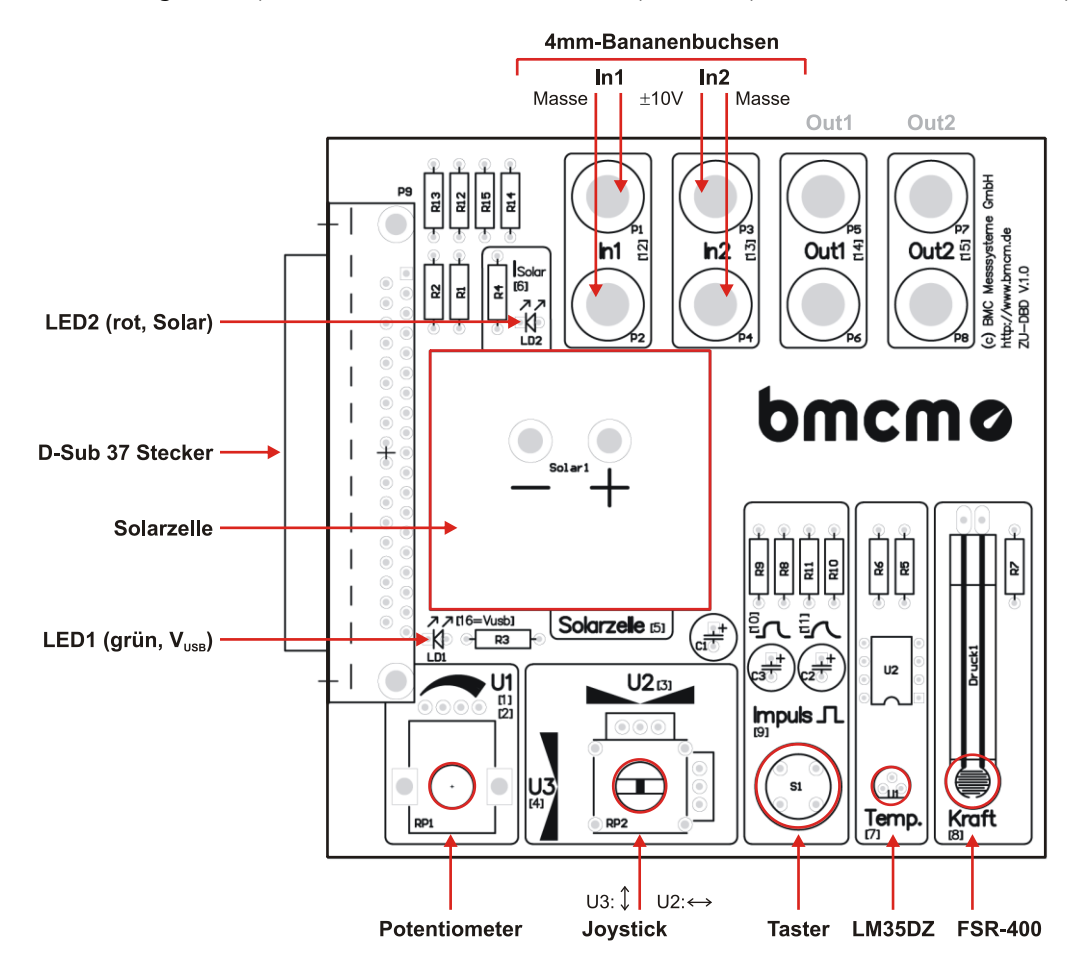

Abbildung 1

#### ZU-DBD

## 3 Funktionsbeschreibung

Die folgende Tabelle und Grafik erläutern die Funktion der verschiedenen Bedienelemente und die Anschlussbelegung des D-Sub 37 Steckers.

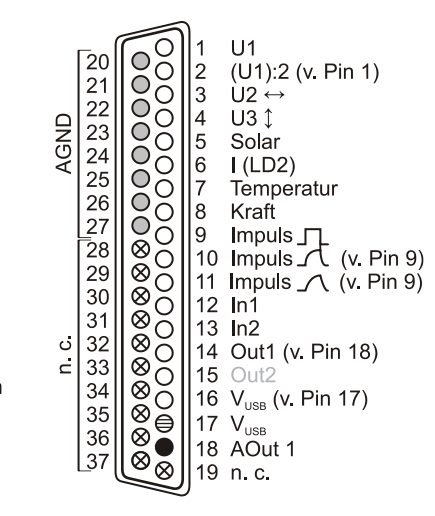

- O Analogsignale
- AOut = Analogausgang Messsystem
- O AGND = analoge Masse
- $\bigoplus V_{\text{USB}}$  = USB-Versorgungspannung
- $\otimes$  n. c. = nicht verbunden

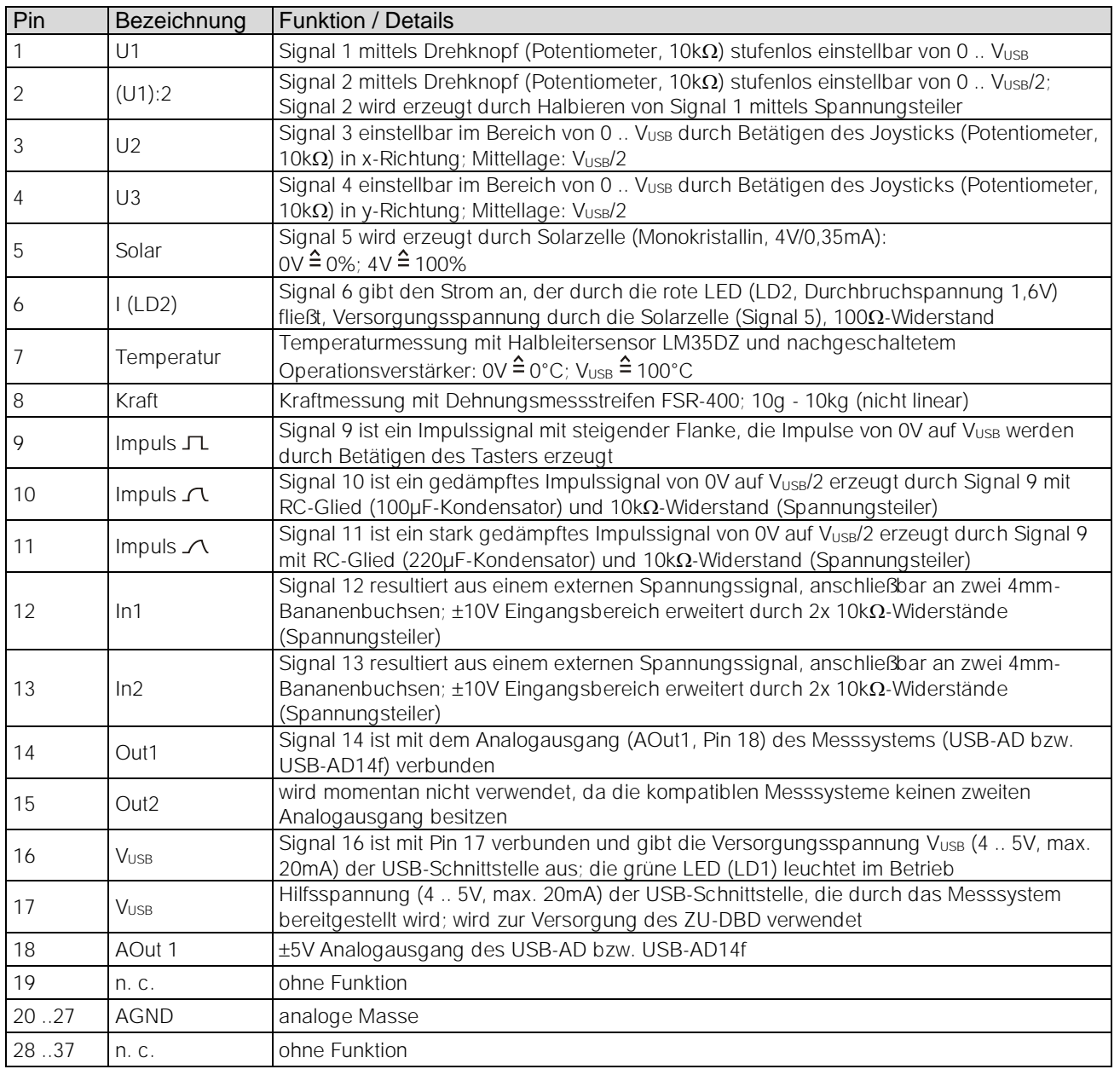

### 4 Wichtige Benutzungshinweise für ZU-DBD

- ZU-DBD ist nur für Kleinspannungen geeignet, beachten Sie die entsprechenden Vorschriften!
- Die Masse des Demoboards hat eine galvanische Verbindung mit der PC-Masse. Meist ist die PC-Masse auch geerdet. Achten Sie darauf, dass keine Erd- bzw. Masseschleifen entstehen, andernfalls entstehen Messfehler!
- Alle zugänglichen Pins sind ESD gefährdet. Eine zusätzliche Stromversorgung ist nicht notwendig.
- Eine Wartung der Platine ist nicht vorgesehen. Zum Reinigen nur nichtanlösende Reinigungsmittel verwenden.
- Das Produkt nicht für sicherheitsrelevante Aufgaben verwenden. Mit der Verarbeitung des Produkts wird der Kunde per Gesetz zum Hersteller und übernimmt Verantwortung für richtigen Einbau und Benutzung. Bei Eingriffen und/oder nicht ordnungsgemäßem Einsatz erlischt die Garantie. Alle Haftungsansprüche sind ausgeschlossen.

Das Produkt darf nicht über öffentliche Müllsammelstellen oder Mülltonnen entsorgt werden. Es muss entweder entsprechend der WEEE Richtlinie ordnungsgemäß entsorgt werden oder kann an bmcm auf eigene Kosten zurückgesendet werden.

## 5 Technische Daten

(typ. bei 20°C, nach 5min., +5V Versorgung)

Signalanschluss: Anschluss zum Messsystem: kompatible Messsysteme:<br>CE-Normen: ElektroG // ear-Registrierung: max. zulässige Potentiale: Temperaturbereiche:<br>rel. Luftfeuchte: verfügbares Zubehör:

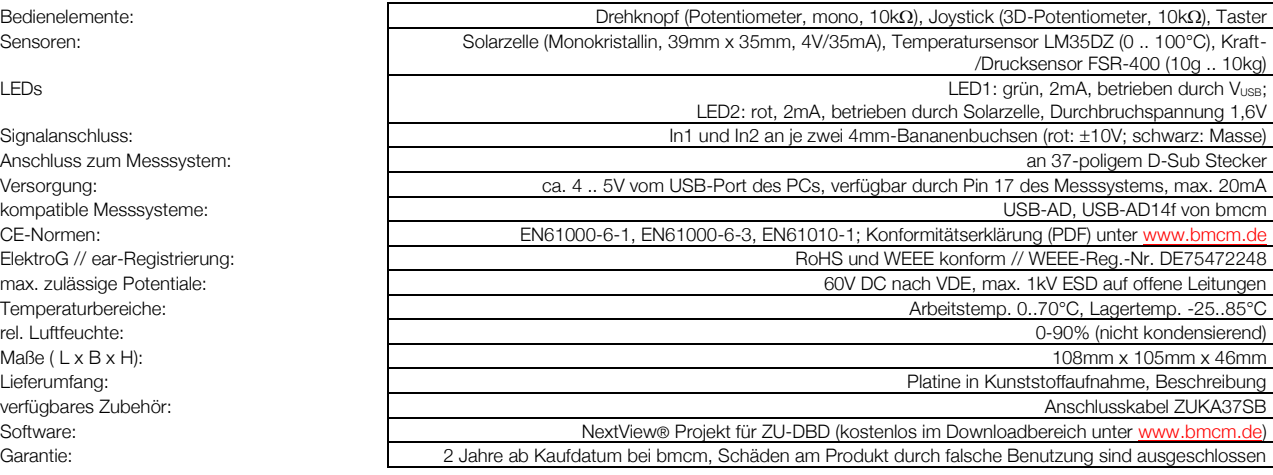